Page **1** of **2**

# **DesignStudio Sequencing Software v3.0.0**

# **Release Notes**

*For iSeq100, MiniSeq, MiSeq, NextSeq, and HiSeq*

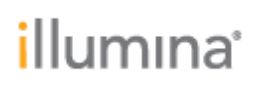

Page **2** of **2**

## **Introduction**

These Release Notes detail the key changes to software components for DesignStudio v3.0.0 since the v2.3.2 release

Because DesignStudio is an Illumina hosted web application, the new release affects all customers.

### **IMPROVEMENTS:**

- Added two new assay design workflows:
	- o AmpliSeq for Illumina Gene
	- o AmpliSeq for Illumina Hotspot

#### **DEFECT REPAIRS:**

• None

### **KNOWN ISSUES:**

- Uploading a targets list file over a slow internet connection may fail.
- Targets may not immediately appear in the "Targets" table when modifying a large design. Refreshing the page should result in the targets being displayed correctly.
- Clicking the Back button with the Safari browser after submitting a design may incorrectly allow the target list to be edited. Editing the targets list in this manner will not affect the submitted design. Refreshing the page will correctly redirect the user to the correct page.
- The coverage pie chart on the "Review Design" page is not visible when using Internet Explorer. However, the coverage percent metric will still be visible.

#### **OTHER:**

- The TruSeq Custom Amplicon assay design workflow has been removed. Previously created TruSeq Custom Amplicon projects will still be visible, but cannot be reset or ordered.
- The "Download Files" page has been merged with the "View Designs" page. Manifest files can now be downloaded from the "View Designs" page instead.